**AutoCAD Crack 2022**

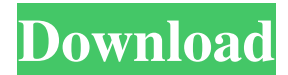

**AutoCAD PC/Windows [Latest]**

This article provides an introduction to the primary features of AutoCAD Cracked 2022 Latest Version, explains how to use the program and provides basic tips and hints that will help users understand how to operate it. Once you've learned how to use AutoCAD, you'll be well on your way to producing high-quality 2D and 3D drawings. This article focuses on desktop versions of AutoCAD, but mobile versions are similar. The program is written in a series of functions that control elements of the software, called blocks. You can move through the blocks

using a cursor (represented by a small arrow in the drawing window), a keyboard shortcut, or a tool that is found in the toolbar. The toolbar is composed of icons that have been specially designed to perform a specific task. For example, the Shape tool, located on the right side of the toolbar, draws shapes. Another example is the Align tool, which is used for aligning one object to another. You can open the toolbar by clicking on it from the View menu, the toolbar itself, or pressing the F1 key. Launching AutoCAD When AutoCAD starts up, it displays a splash screen that provides information about the version of the program and a list of the latest changes. Then it displays the AutoCAD logo. You have the option of closing AutoCAD after it has started. To do so, press CTRL-F7. The splash screen is hidden when you use the –splash command option. This command also allows you to hide the splash screen when you open the program. To do this,

type the –splash command and then press Enter.

When you run AutoCAD, the splash screen appears for a few seconds and then disappears. You can always see the splash screen when you use the –splash option. The First Draw When you first launch AutoCAD, you will see the default application palette with the tools icons already present. To start working, you must first save the drawing. You can save the drawing by

clicking the Save icon (File/Save) that is available on the File menu. Alternatively, you can use the "Save as" function, which opens a dialog box. The Save command saves the drawing in the default drawing file. You can also save the drawing as a separate file by selecting the file name from the File Save As dialog box and clicking the Save icon in the drawing window. Let�

**AutoCAD (Latest)**

Autodesk Run Time. Supports the following languages: AutoLISP, Visual LISP, VBA, Microsoft.NET, and ObjectARX. Acronyms A, B, C, and D are abbreviations for Cracked AutoCAD With Keygen. A: Automatic; with little or no input. B: Basic, or standard. C: Computer Aided Drafting (CAD). D: Drafting. F: Front End (User Interface). G: Graphics; a suite of tools that operate on objects, such as blocks, lines, and text. H: High performance with extensive memory. I: Interactive (of someone). J: Job, task. K: Key. L: Large, or large scale. M: Multi-user. N: National, or U.S. O: Open-source software. P: Plumbing. R:

Restrict. S: Standard. T: Technical. U: User. X:

Extended. Y: Yes, or present. Z: Zero. Other abbreviations A: Autodesk. B: Block. C: Cutter.

D: Dimension. E: Edit. F: Feature. G: Geometry. H: Horizontal. I: Include. J: Join. K: Key. L: Layer. M: Material. N: National. O:

Object. P: Paragraph. Q: Quality. R: Right. S: Scale. T: Top. U: Use. W: Window. X: Axis. Y: Year. Z: Zero. See also References Category:Autodesk Category:Desktop softwareQ: Titanium - Remove/Clear all previous cell selections I am new to the titanium mobile development, here I am having a doubt. My requirement is to remove the previous selections made in a table cell. Am using the following code for selection in table cell var index =  $$.tops$ creensid.indexOf(1); a1d647c40b

Run the activation keygennamer (Product key is created from activationkey.txt) Start Autocad (use activation keygen) For Windows 2000/XP use the below command: vwd.exe /s Autocad v4 To open Autocad use the following command: vwd.exe /s Autocad v2009, v2010 and v2011 To open Autocad use the following command: vwd.exe /s Autocad Windows 64bit To open Autocad use the following command: vwd.exe /s Autocad Professional v2012 To open Autocad use the following command: vwd.exe /s Autocad Professional Windows 64bit To open Autocad use the following command: vwd.exe /s Autocad Architecture To open Autocad use the following command: vwd.exe /s See also Computer-aided design CAD Software Degree specifier Category:Computer-aided design softwareQ: A local ring is a product of its localizations at the

## maximal ideals I'm looking at this question. The accepted answer states: Let \$R\$ be a ring. For any ideal \$I\$ of \$R\$, we define the localization of \$R\$ at \$I\$ to be the set of equivalence classes of elements of \$R\$ under the relation \$\sim\$ defined by \$x\sim y\$ if and only if \$x=y\$ in \$R/I\$. My questions are: Is the definition of the localization of a ring a straightforward generalization of the definition of the localization of a commutative ring (i.e., the multiplication in the commutative ring case corresponds to the addition in the general case)? How do we define a ring homomorphism  $\phi$ R\to S\$ (where \$R\$ and \$S\$ are commutative rings) that sends elements in the equivalence class  $\{x\}\$  to  $\[\phi(x)\]$ \$? Thanks. A

**What's New in the?**

Rapidly send and incorporate feedback into your designs. Import feedback from printed

## paper or PDFs and add changes to your drawings automatically, without additional drawing steps. (video: 1:15 min.) Learn how you can get the most out of AutoCAD 2023 for printdocument handling. (video: 3:27 min.) Learn how you can get the most out of AutoCAD 2023 for print-document handling. (video: 3:27 min.) Get the new Pencil eraser tool. Easily erase your pencil strokes in just a couple clicks. (video: 2:35 min.) Easily erase your pencil strokes in just a couple clicks. (video: 2:35 min.) See how a new feature in AutoCAD 2023 provides additional functionality to draftspersons and programmers. (video: 4:09 min.) See how a new feature in AutoCAD 2023 provides additional

functionality to draftspersons and programmers. (video: 4:09 min.) Take a look at new options for creating axis and diagram annotations. (video: 2:55 min.) Take a look at new options for creating axis and diagram annotations.

(video: 2:55 min.) See how one of the coolest

## new features in AutoCAD 2023 allows you to design multiple CAD documents in a single file.

(video: 2:37 min.) See how one of the coolest new features in AutoCAD 2023 allows you to design multiple CAD documents in a single file. (video: 2:37 min.) Get the inside scoop on a new "Create Connected Data" service available in AutoCAD 2023. (video: 3:20 min.) Get the inside scoop on a new "Create Connected Data" service available in AutoCAD 2023. (video: 3:20 min.) Get the inside scoop on the new method of adding comments to your drawings. (video: 1:26 min.) Get the inside scoop on the new method of adding comments to your drawings. (video: 1:26 min.) See what's new in the new Windows 10 interface. (video: 3:13 min.) Get the inside scoop on the new Windows 10 interface. (video: 3:13 min.) Get the inside scoop on the new tools in AutoCAD 2023 for drawing landscape plans. (video: 3:48 min.)

**System Requirements For AutoCAD:**

OS: Win XP SP2/Win Vista SP1/Win 7 SP1/Win 8 CPU: Atom processor (x86 compatible), 2.0 GHz, up to 1.8 GHz Memory: 2GB RAM Hard Disk: 5GB available space Video: DirectX 9 Compatible Video Card with 256MB of memory, Video RAM must be set to 2048MB or greater DVD Drive: Recommended: 6x DVD Drive (dual layer)